# *<u>OR9ON</u>* INET6+

### **1. MISE EN SERVICE**

- 1. Connecter l'antenne pour FM/DAB et WiFi
- 2. Connecter le câble d'alimentation
- 3. Enclencher l'interrupteur principal (au dos) ou resp. le bouton "standby" (en face)
- 4. Attendre que le iNET6+ démarre (env. 20sec)

Si vous démarrez le iNET6+ pour la première fois l'**assistant réglages(Setup wizard)** apparaît ►

Si vous définissez d'abord la langue, sélectionner **NO**, puis **NO** à la question "Run wizard again...".

Sinon, sélectionner **YES** et passer directement au chapitre "3.L'assistant réglages".

# **2. SELECTION DE LA LANGUE**

- 1. Au **Menu principal(Main menu)** sélectionner **Configuration(System settings)**.
- 2. En suite **Langue(Language)**.
- 3. Puis pour le français sélectionner **French**.
- 4. Le menu **Configuration** apparaît choisir **Assistant réglages** et démarrer avec **OUI(YES)**.

# **3. L'ASSISTANT REGLAGES**

- 1. **Date/heure**: choisir le format de l'heure 12h / 24h.
- 2. **MAJ Automatique**: sélectionner le mode de mis à jour de l'horloge via DAB, FM ou réseau.
- 3. **Réglage du fuseau ho.** (seul. MAJ par réseau): sélect p.e. UTC +01:00.
- 4. **Réglages de jour** (seul. MAJ par réseau) : sélection saison été
- 5. **Région WLAN**: sélectionner **Europe(most of europe)**
- 6. **SSID**: réglages réseau sélectionner votre réseau WLAN ou **[Câblé]([Wired])** pour la connexion par câble Ethernet.
- 7. **Menu WPS** ou **Clé** (seul. pour réseau sans fil): - **Menu WPS**: sélectionner **Touche d'installation(Push Button)** et suivre les instructions indiquées. - **Clé**: entrer le mot de passe pour le réseau sans fil a l'aide du bouton réglage.
- 8. **Assistant réglages**: appuyer pour terminer l'assistant réglages.

#### **NAVIGATION**

Tournez le bouton réglage sur le panneau avant ou appuyez sur les touches fléchées de la télécommande pour effectuer une sélection dans les menus.

Presser sur le bouton réglage ou la touche "Select" pour confirmer la sélection.

Appuyez sur le bouton "Back" pour revenir une étape en arrière ou quitter un menu.

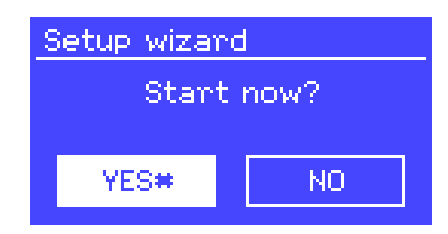

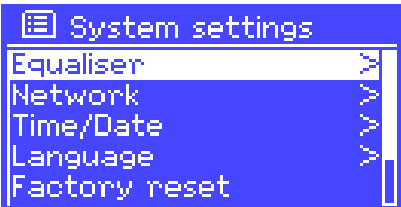

#### **IPHONE-APP**

Dans l'App Store d'Apple, vous pouvez trouver une application pour le contrôle à distance de votre radio iNET6+:

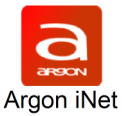

Si vous vous connectez à la radio, un code PIN est nécessaire: 1234

Pour que la radio reste commandable en permanence par l'App effectuer le réglage suivant:

**Menu principal > Configuration >** Réseau > Gardez réseau connecté = OUI

Main menu > System settings > Network > Keep network connected = YES